## **Student Portal**

**StudentSupportal.com** 

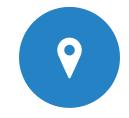

STUDENT PORTAL LOGIN

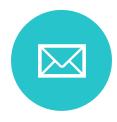

REQUEST NEW USER ID
- ENTER SOCIAL (NO
HYPHENS)
- EMAIL & DATE OF BIRTH

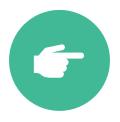

CLICK 'NEXT'

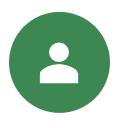

ENTER USER ID (AT LEAST 10 CHARACTERS)

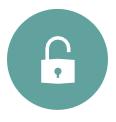

ENTER PASSWORD (AT LEAST 8 CHARACTERS, AT LEAST ONE NUMBER)

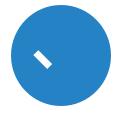

PASSWORD CONFIRMATION / VALIDATION QUESTION

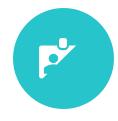

**CREATE USER ID**